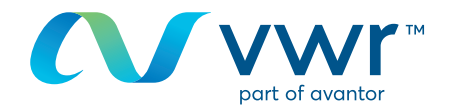

## Mise à jour de vos identifiants de connexion

Votre site d'achat en ligne vwr **Rendez-vous sur le site : vwr.com**

**1 Accès rapide** ou **connexion/enregistrement**

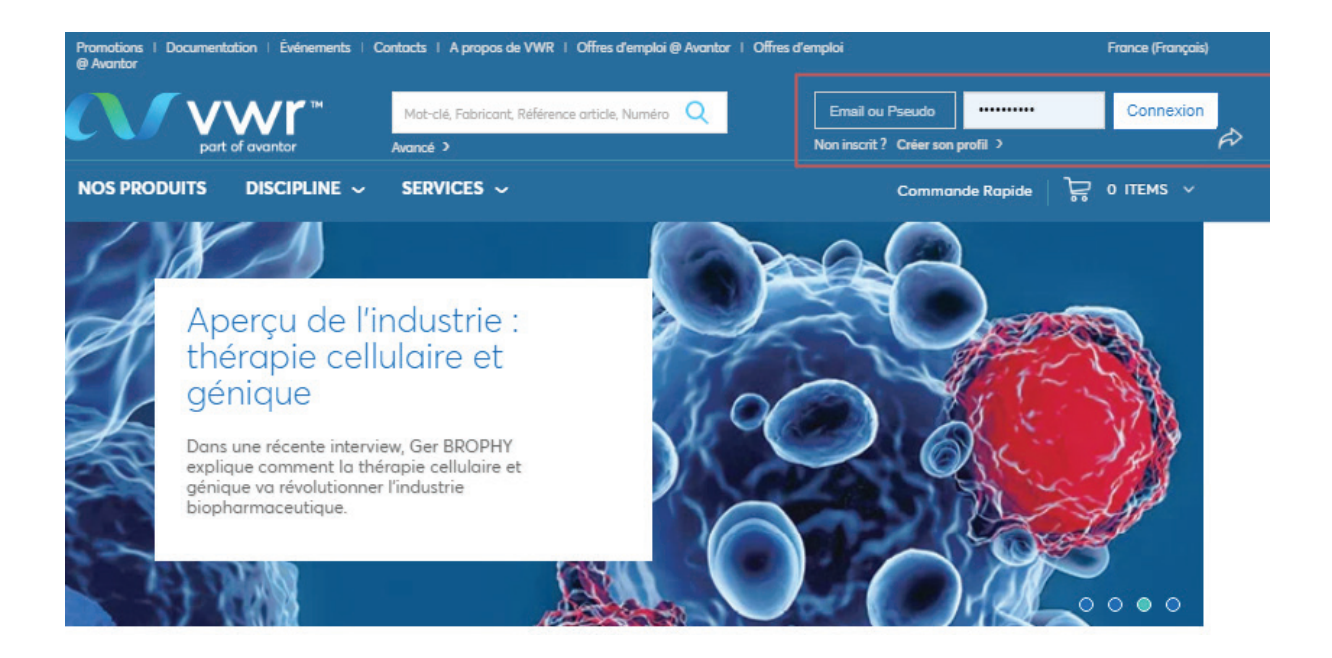

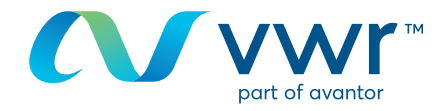

## Une fois connecté à votre profil, sur votre page d'accueil, **2**cliquez sur « Informations personnelles ».

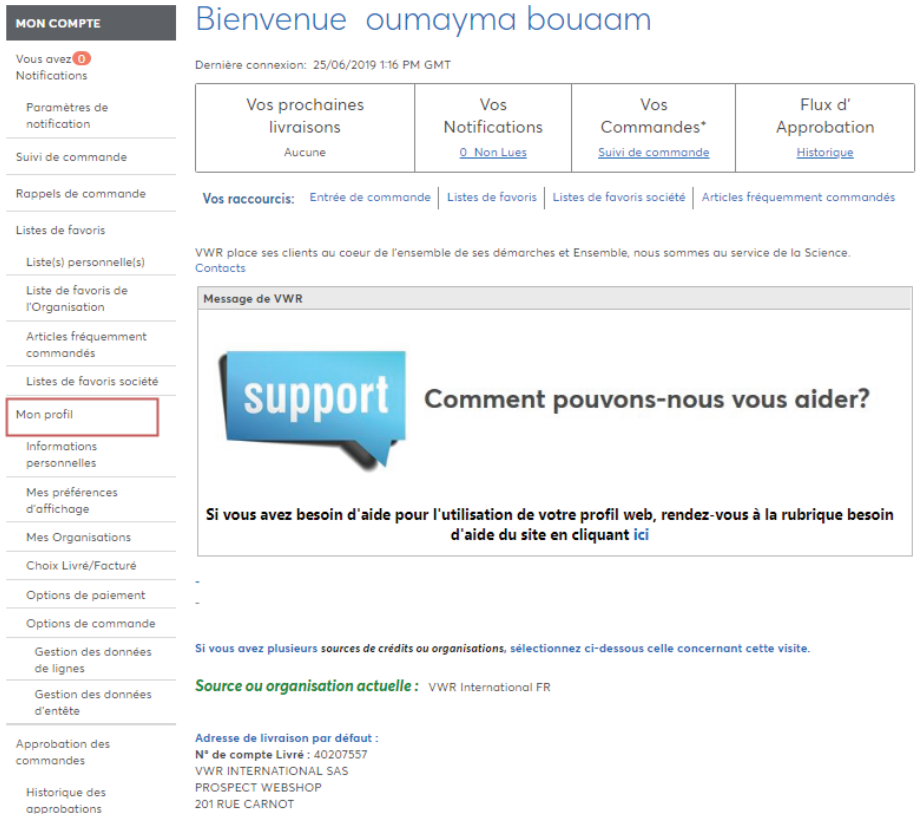

Ou, directement à partir de la page d'accueil du site, en cliquant sur « Mon compte ».

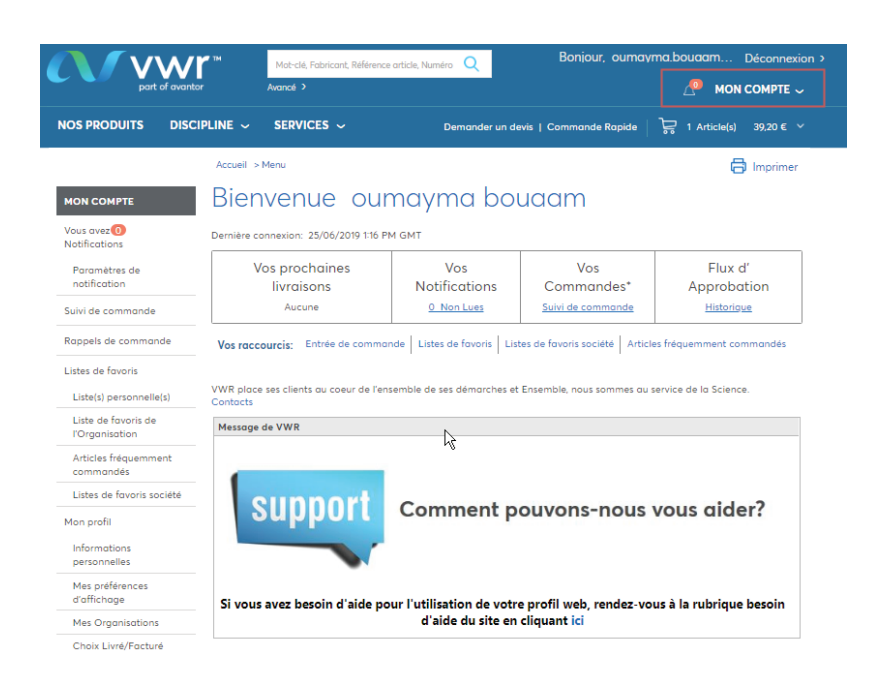

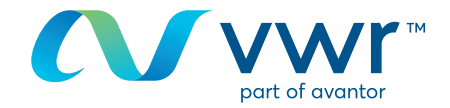

Vous pouvez modifier vos informations, puis cliquer sur « Soumettre ». **3**

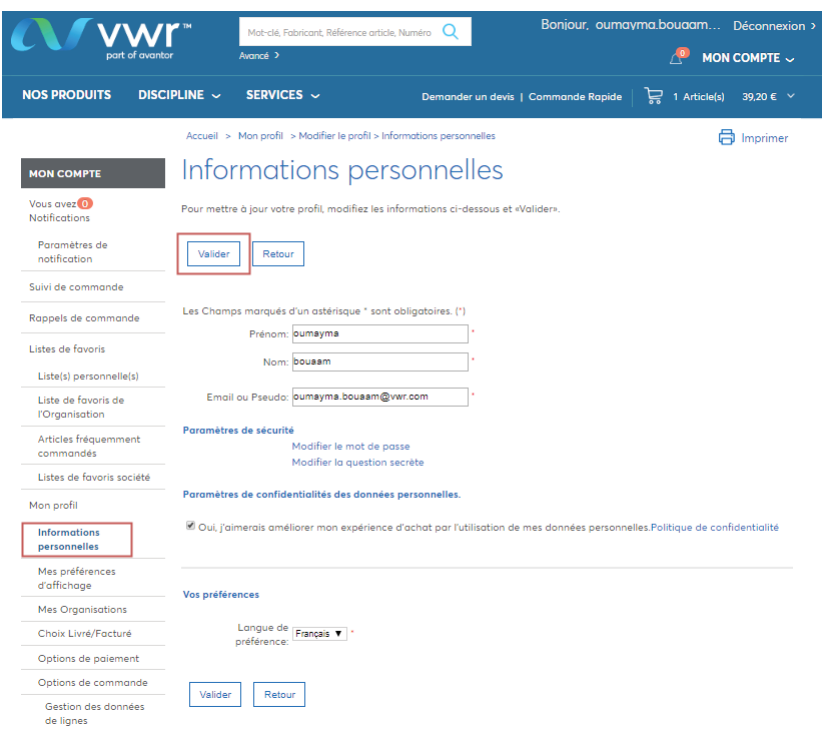

Vous pouvez également modifier toutes vos informations de profil depuis « Mon profil ». **4**

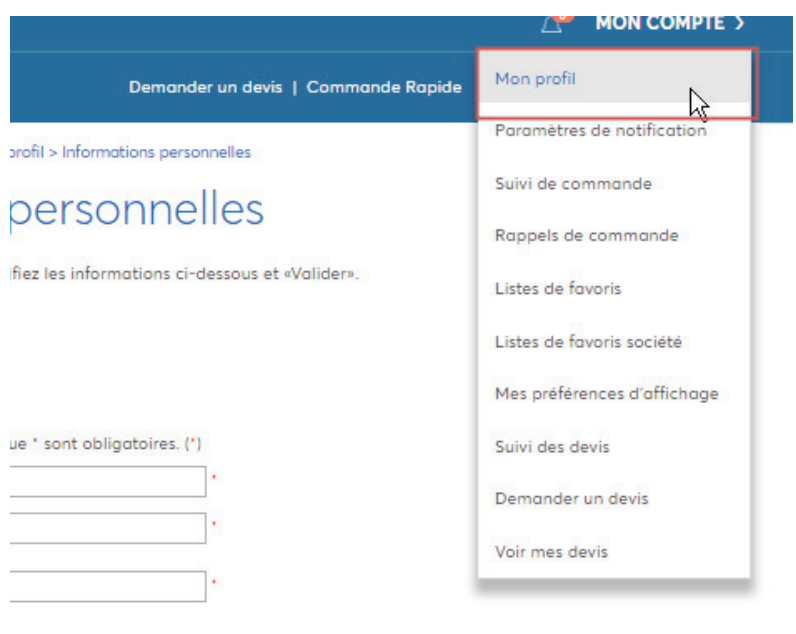

not de passe uestion secrète

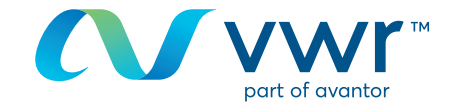

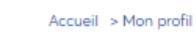

Mon profil

**MON COMPTE** 

Vous avez<sup>0</sup> Notifications

> Paramètres de notification

Suivi de commande

Rappels de commande

Listes de favoris

Liste(s) personnelle(s) Liste de favoris de

l'Organisation

Articles fréquemment commandés

Listes de favoris société

Mon profil

Informations personnelles

Mes préférences d'affichage

**Mes Organisations** 

Choix Livré/Facturé

Options de paiement

Options de commande

Gestion des données de lignes

Gestion des données

d'entête

Approbation des commandes

Historique des approbations

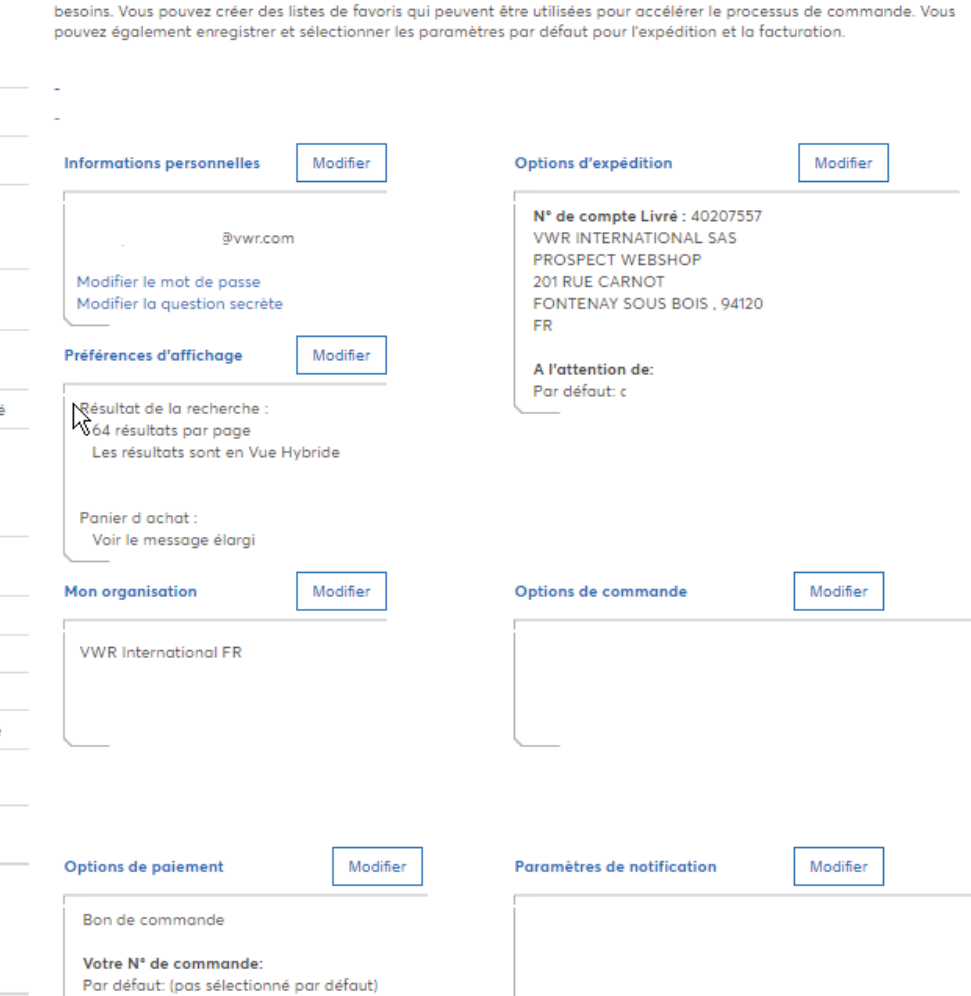

Ce menu vous permet d'accéder à tous les outils dont vous aurez besoin pour personnaliser ce site afin qu'il réponde à vos

Pour toute information concernant l'utilisation du site d'achat en ligne, contactez votre service d'e-commerce au 33 (0)1 45 14 89 32 ou par e-mail à l'adresse webshop.fr@vwr.com

## **同** Imprimer